# **CyberPower**<sup>®</sup>

## CP1350PFCLCD / CP1500PFCLCD

## **User's Manual**

#### K01-0000783-01

2.

## PRODUCT REGISTRATION

Thank you for purchasing a CyberPower product. Please take a few minutes to register your product at <u>www.cyberpowersystems.com/registration/</u>. Registration certifies your product's warranty, confirms your ownership in the event of a product loss or theft and entitles you to free technical support. Register your product now to receive the benefits of CyberPower ownership.

## IMPORTANT SAFETY INSTRUCTIONS

#### (SAVE THESE INSTRUCTIONS)

This manual contains important safety instructions. Please read and follow all instructions carefully during installation and operation of the unit. Read this manual thoroughly before attempting to unpack, install, or operate your UPS. **CAUTION!** To prevent the risk of fire or electric shock, install in a temperature and humidity controlled indoor area free of conductive contaminants. (Please see specifications for acceptable temperature and humidity range). **CAUTION!** To reduce the risk of electric shock, do not remove the cover except to service the battery. Turn off and unplug the unit before servicing the batteries. There are no user serviceable parts inside except for the battery. **CAUTION!** Hazardous live parts inside can be energized by the battery even when the AC input power is disconnected. **CAUTION!** The UPS must be connected to an AC power outlet with fuse or circuit breaker protection. Do not plug into an outlet that is not grounded. If you need to de-energize this equipment, turn off and unplug the unit. **CAUTION!** To avoid electric shock, turn off the unit and unplug it from the AC power source before servicing the battery or installing a computer component.

**CAUTION!** Not for use in a computer room as defined in the Standard for the Protection of Electronic Computer/Data Processing Equipment, ANSI/NFPA 75.

**CAUTION!** To reduce the risk of fire, connect only to a circuit provided with 20 amperes maximum branch circuit over current protection in accordance with the National Electric Code, ANSI/NFPA 70.

**CAUTION!** DO NOT USE FOR MEDICAL OR LIFE SUPPORT EQUIPMENT! DO NOT use in any circumstance that

would affect the operation and safety of life support equipment, medical applications, or patient care. **CAUTION!** DO NOT USE WITH OR NEAR AQUARIUMS! To reduce the risk of fire or electric shock, do not use with or

near an aquarium. Condensation from the aquarium can cause the unit to short out.

**CAUTION!** DO NOT USE THE UPS ON ANY TRANSPORTATION! To reduce the risk of fire or electric shock, do not use the unit on any transportation such as airplanes or ships. The effect of shock or vibration caused during transit and the damp environment can cause the unit to short out.

## INSTALLING YOUR UPS SYSTEM

#### UNPACKING

Inspect the UPS upon receipt. The box should contain the following: (a) UPS unit (b) User's manual (c) USB A+B type cable (d) Function Setup Guide

\*PowerPanel® Personal/Business software is available on our website. Please visit <u>www.CyberPowerSystems.com</u> and go to the Software Section for free download.

#### SUPPORTS ACTIVE PFC POWER SUPPLIES

This CyberPower UPS system delivers sine wave output, which is ideal for seamless operation of computers using high <u>efficiency switching power supplies with Active Power Factor Correction</u> (Active PFC), home entertainment systems, and other sensitive electronics.

#### **OVERVIEW**

The CP1350PFCLCD/CP1500PFCLCD provides complete power protection from utility power that is not always consistent. The CP1350PFCLCD/CP1500PFCLCD features 1445 Joules of surge protection. The unit provides long lasting battery backup during power outages with maintenance free batteries. The CP1350PFCLCD/CP1500PFCLCD ensures consistent power to your computer system and includes software that will automatically save your open files and shutdown your computer system during a utility power loss.

#### SYSTEM BLOCK DIAGRAM

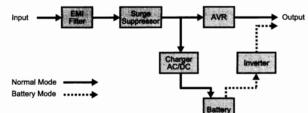

#### AUTOMATIC VOLTAGE REGULATOR

The CP1350PFCLCD/CP1500PFCLCD uses Automatic Voltage Regulation (AVR) to stabilize inconsistent utility power voltage to levels that are safe for connected equipment. AVR safeguards hardware and important data files by automatically increasing low utility power to a consistent and safe output voltage while preserving battery power for outages.

#### DETERMINE THE POWER REQUIREMENTS OF YOUR EQUIPMENT

- Ensure that the equipment plugged into the outlet does not exceed the UPS unit's rated capacity. If the rated capacities of the unit are exceeded, an overload condition may occur and cause the UPS unit to shut down or the circuit breaker to trip.
- 2. There are many factors that can affect the amount of power that your computer system will require. It is

- Power Switch: Used as the master on/off switch for equipment connected to the battery power supplied outlets.
- Power On Indicator: This LED is illuminated when the utility power is normal and the UPS outlets are providing power, free of surges and spikes.
- LCD module display: High resolution and intelligent LCD display shows all the UPS information using icons and messages. For more information please review the "Definitions for Illuminated LCD Indicators" section below.
- Down/Display button: The button can be used to select the LCD display contents including Input Voltage,

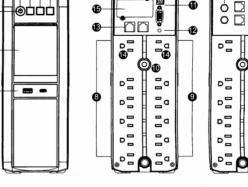

(CP1500PFCLCD)

20

20

20

(CP1350PFCLCD)

Output Voltage, and Estimated Run Time. Short press the button to scroll down the function menu. Pressing the button for 2 seconds will

keep the LCD display always on or turn the LCD display off while in AC/Utility power mode. For more information about the Down/Display Button, please refer to the *Function Setup Guide*.

 Up/Mute button: Short press the button to scroll up the function menu. Holding the button for more than 2 seconds will silence the alarm. For more information about the Up/Mute Button, please refer to the Function Setup Guide.

**BASIC OPERATION** 

0

8

0

0466

- Enter/Setup Button: Press the button for 2 seconds to enter the setup menu and then select the functions for configuration. For more information about the Enter/Setup Button, please refer to the Function Setup Guide.
- USB Charging Ports (Except for CP1350PFCLCD): The USB charging ports (Type A and Type C) provide DC 5V 3.1A power output with battery backup.
- Battery and Surge Protected Outlets: The unit has 6 battery powered/surge suppression outlets for connected equipment to ensure temporary uninterrupted operation of your equipment during a power failure. (DO NOT plug a laser printer, paper shredder, copier, space heater, vacuum, sump pump or other large electrical devices into the "Battery and Surge Protected Outlets". The power demands of these devices may overload and damage the unit.)
   Full-Time Surge Protected Outlets: The unit has 6 surge suppression outlets.
- 10. **Circuit Breaker**: Located on the back of the UPS, the circuit breaker serves to provide overload and fault
- protection.
  Serial/USB Ports to PC: The USB port allows connection and communication between the USB port on the computer and the UPS unit.
- 12. Wiring Fault Indicator (red): This LED indicator will illuminate to warn the user that a wiring problem exists, such as bad ground, missing ground or reversed wiring. If this is illuminated, disconnect all electrical equipment from the outlet and have an electrician verify the outlet is properly wired. The unit will not provide surge protection without being plugged into a grounded and properly wired wall outlet.
- Communication Protection Ports (RJ45): Bi-directional communication ports provide surge protection to a 10/100/1000 Ethernet connection.
- 14. **Outlets Designed for AC Adapters**: The unit has 2 outlets spaced to allow AC power adapter blocks to be plugged into the UPS without blocking adjacent outlets.
- 15. **SNMP/HTTP Network Slot (Except for CP1350PFCLCD)**: Remove the cover panel to install an optional RMCARD provides remote monitoring and management of your UPS over a network.
- Coax/Cable/DSS Surge Protection (Except for CP1500PFCLCD): The Coax/Cable/DSS protection ports will
  protect any cable modem, CATV converter, or DSS receiver.

## BATTERY REPLACEMENT

Replacement of batteries located in an OPERATOR ACCESS AREA. When replacing batteries, replace with the same number of the following battery: CyberPower / RB1270X2C for the CP1350PFCLCD, CyberPower / RB1290X2 for the CP1500PFCLCD.

CAUTION! RISK OF EXPLOSION IF BATTERY IS REPLACED BY AN INCORRECT TYPE. DISPOSE OF USED BATTERIES ACCORDING TO LOCAL REGULATIONS.

**CAUTION!** Risk of Energy Hazard, 24 V, maximum 9 Ampere-hour battery. Before replacing batteries, remove conductive jewelry such as chains, wrist watches, and rings. High energy conducted through these materials could cause severe burns. **CAUTION!** Do not dispose of batteries in a fire. The batteries may explode.

**CAUTION:** Do not open or mutilate batteries. Released material is harmful to the skin and eyes. It may be toxic.

**CAUTION:** A battery can present a risk of electrical shock and high short circuit current. The following precautions should be observed when working on batteries:

- (1) Remove watches rings, or other metal objects.
- (2) Use tools with insulated handles.

#### BATTERY REPLACEMENT PROCEDURE

1. Turn the UPS on its side

- 2. Remove the front panel retaining screws located on the bottom of the UPS.
- 3. Slide the front panel completely off of the unit.
- Remove the fixed stand from the upper battery.
- Remove the batteries from the compartment.
- Disconnect the battery wires from the batteries.
- 7. Install the replacement batteries by connecting the red wire (+) and black wire (-) to the same color connectors from both the upper and lower battery pack. Note: Only use new batteries for replacement and both batteries should be replaced at the same time to ensure maximum life span.
- Put the batteries back into the compartment and reattached the fixed stand.
- Slide back the battery compartment cover and tighten the retaining screws.
- 10. Recharge the UPS for 8-16 hours to fully charge the battery

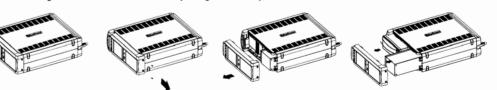

suggested that the load placed on the battery outlets not exceed 80% of the unit's capacity.

#### HARDWARE INSTALLATION GUIDE

- 1. Your new UPS may be used immediately upon receipt. However, after receiving a new UPS, to ensure the battery's maximum charge capacity, it is recommended that you charge the battery for at least 8 hours. Your UPS is equipped with an auto-charge feature. When the UPS is plugged into an AC outlet, the battery will automatically charge whether the UPS is turned on or off. **Note:** This UPS is designed with a safety feature to keep the system from being turned on during shipment. The first time you turn the UPS on, you will need to have it connected to AC power or it will not power up.
- 2. With the UPS unit turned off and unplugged, connect your computer, monitor, and any other peripherals requiring battery backup into the battery power supplied outlets. DO NOT plug a laser printer, paper shredder, copier, space heater, vacuum, sump pump or other large electrical devices into the "Battery and Surge Protected Outlets". The power demands of these devices may overload and damage the unit.
- 3. Plug the UPS into a 2 pole, 3 wire grounded receptacle (wall outlet). Make sure the wall branch outlet is protected by a fuse or circuit breaker and does not service equipment with large electrical demands (e.g. air conditioner, copier, etc...). The warranty prohibits the use of extension cords, outlet strips, and surge strips.
- 4. Press the power switch to turn the unit on. The Power On indicator light will illuminate and the unit will "beep". If an overload is detected, an audible alarm will sound and the unit will emit one long beep. To correct this, turn the UPS off and unplug at least one piece of equipment from the battery power supplied outlets. Make sure the circuit breaker is depressed and then turn the UPS on.
- 5. To maintain optimal battery charge, leave the UPS plugged into an AC outlet at all times.
- 6. To store the UPS for an extended period, cover it and store with the battery fully charged. While in storage, recharge the battery every three months to ensure battery life.
- 7. Ensure the wall outlet and UPS are located near the equipment being attached for proper accessibility.

**REMINDER:** Batteries are considered HAZARDOUS WASTE and must be disposed of properly. Most retailers that sell lead-acid batteries collect used batteries for recycling, as required by local regulations.

#### FCC COMPLIANCE STATEMENT

**FCC Compliance Statement** This device complies with part 15 of the FCC rules. Operation is subject to the following two conditions: (1) this device may not cause harmful interference, and (2) this device must accept any interference received, including interference that may cause undesired operation.

*Note:* This equipment has been tested and found to comply with the limits for a Class B digital device, pursuant to part 15 of the FCC Rules. These limits are designed to provide reasonable protection against harmful interference in a residential installation. This equipment generates, uses, and can radiate radio frequency energy and, if not installed and used in accordance with the instructions, may cause harmful interference to radio communications. However, there is no guarantee that interference will not occur in a particular installation. If this equipment does cause harmful interference to radio or television reception, which can be determined by turning the equipment off and on, the user is encouraged to try to correct the interference by one or more of the following measures:

- Reorient or relocate the receiving antenna.
- Increase the separation between the equipment and receiver.
- Connect the equipment to an outlet on a circuit different from that to which the receiver is connected.
- Consult the dealer or an experienced radio/TV technician for help.

*Important*: Changes or modifications not expressly approved by the party responsible for compliance could void the user's authority to operate the equipment.

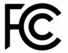

Canadian Compliance Statement CAN ICES-3 (B)/NMB-3(B)

## DEFINITIONS FOR ILLUMINATED LCD INDICATORS

4

- ONLINE: The UPS is supplying utility power to connected 1. equipment
- 2. ENERGY-SAVING: The UPS in energy-saving bypass mode. See "CyberPower GreenPower UPS™ Technology" section for more information
- AVR (Automatic Voltage Regulation): This icon appears 3. whenever your UPS is automatically correcting low AC line voltage without using battery power. This is a normal, automatic operation of your UPS, and no action is required on your part.
- ON BATTERY: During a severe brownout or blackout, this 4. icon appears and an alarm sounds (two short beeps followed by a pause) to indicate the UPS is operating from its internal batteries. During a prolonged brownout or

- + - 7 + ON BAT Ð MUTE ON LINE SAVING AVR €-× 9 SCHEDULE CURRENT LOAD OVERLOAD Ð INPUT kVA kW Hz% Min Hr°F Ē OUTPUT EVENT **B** Ð

SETTING TIME TO TURN ON SENSITIVITY

6

6

blackout, the alarm will beep rapidly every 1/2 second to indicate the UPS's batteries are nearly out of power. You should save files and turn off your equipment immediately or allow the software to shut the system down.

- BATTERY CAPACITY: This meter displays the approximate charge level (in 20% increments) of the UPS's internal 5. battery. During a blackout or severe brownout, the UPS switches to battery power, the BATTERY icon appears, and the charge level decreases.
- REPLACE BATTERY: This icon illuminates when the batteries are not connected well or the batteries were worn out. 6. FAULT: This icon appears if there is a problem with the UPS. Press the POWER button to turn the UPS off. 7.
  - E01: Charger Fault Overcharge (Contact CyberPower Systems for support.)
    - E02: Charger Fault No Charge (Contact CyberPower Systems for support.)
    - E11: Battery Overvoltage (Contact CyberPower Systems for support.)
    - E21: Output Short (Check the status of equipment connected to the UPS and then turn on the UPS again.) E22: Overload (Unplug at least one piece of equipment from battery outlets and turn the UPS on again.)
- OVERLOAD: This icon appears and an alarm sounds to indicate the battery-supplied outlets are overloaded. To clear 8. the overload, unplug one piece of equipment from the battery-supplied outlets at a time until the icon turns off and the alarm stops
- CURRENT LOAD: This meter displays the approximate output load level (in 20% increments) of the UPS battery 9. outlets
- SCHEDULE: Users can setup the schedule to turn on and shut down the computer and UPS through PowerPanel® 10 Personal/Business software. The LCD display will show how much time is left before the UPS will turn back on or shut down
- 11. MUTE: This icon appears whenever the UPS is in silent mode. However, when there is a problem with the UPS, the alarm will still beep even in silent mode.
- INPUT METER: This meter measures the AC voltage that the UPS system is receiving from the utility wall outlet. The 12. INPUT voltage meter can be used as a diagnostic tool to identify poor-quality input power.
- OUTPUT METER: This meter measure, in real time, the AC voltage that the UPS system is providing to the computer, 13 such as normal AC line mode, AVR mode, and battery backup mode. (Note: The OUTPUT meter shows the status of the battery backup outlets in terms of load, frequency, and voltage.)
- 14. EVENT: This meter records the number of power outages.
- 15. ESTIMATED RUNTIME: This displays the runtime estimate of the UPS with current battery capacity and load.
- SENSITIVITY SETUP: This meter is also used to setup the UPS sensitivity when you are in the programming mode. If 16. the connected equipment can tolerate more power events (example: unstable power often associated with stormy weather), select Low Sensitivity and the UPS will go to Battery Mode less often. If the connected equipment is more sensitive to power events, select High Sensitivity and the UPS will go to Battery Mode more often.

For more information about functions setup, please refer to the Function Setup Guide.

## **TECHNICAL SPECIFICATIONS**

| MODEL                         | CP1350PFCLCDa                                                  | CP1500PFCLCDa     |
|-------------------------------|----------------------------------------------------------------|-------------------|
| Capacity                      | 1350VA / 880W                                                  | 1500VA / 1000W    |
| Nominal Input Voltage         | 120V                                                           |                   |
| Input Frequency               | 60 Hz +/- 3 Hz                                                 |                   |
| On-Battery Output Voltage     | 120Vac +/- 5%                                                  |                   |
| On-Battery Output Wave Form   | Sinewave                                                       |                   |
| Operating Temperature         | + 32°F to 104° F / 0° C to 40° C                               |                   |
| Operating Relative Humidity   | 0 to 95% non-condensing                                        |                   |
| Size (L x W x H)              | 3.9" x 11" x 14" (100 x 280 x 355 mm)                          |                   |
| Net Weight                    | 22.71lbs / 10.3kg                                              | 24.91lbs / 11.3kg |
| Battery Type                  | Sealed Maintenance Free Lead Acid Battery                      |                   |
| Typical Battery Recharge Time | 8 hours from total discharge                                   |                   |
| Typical Battery Life          | 3 to 6 years, depending on number of discharge/recharge cycles |                   |
| Safety Approvals              | UL1778, CSA C22.2 No 107.3, FCC Class B                        |                   |

## TROUBLESHOOTING

| Problem                                                                        | Possible Cause                                                                                                    | Solution                                                                                                    |
|--------------------------------------------------------------------------------|----------------------------------------------------------------------------------------------------|----------------------------------------------------------------------------------------------------|
| Circuit breaker button is<br>projecting from the back<br>of the unit.          | Circuit breaker has tripped due to an overload.                                                                                                    | Turn the UPS off and unplug at least one piece of<br>equipment. Wait 10 seconds, reset the circuit<br>breaker by depressing the button, and then turn<br>the UPS on. |
| The UPS does not perform<br>expected runtime.                                  | Battery not fully charged.                                                                                                    | Recharge the battery by leaving the UPS plugged in.                                                                                                    |
|                                                                                | Battery is worn out.                                                                                                    | Contact CyberPower about replacement batteries.                                                                                                    |
| The UPS will not turn on.                                                      | The on/off switch is designed to<br>prevent damage from rapidly<br>turning it off and on.                                                                                                    | Turn the UPS off. Wait 10 seconds and then turn the UPS on.                                                                                                    |
|                                                                                | The unit is not connected to an AC outlet.                                                                                                    | The unit must be connected to a 110/120V 60Hz outlet.                                                                                                    |
|                                                                                | The battery is worn out.                                                                                                    | Contact CyberPower about replacement batteries.                                                                                                    |
|                                                                                | Mechanical problem.                                                                                                    | Contact CyberPower.                                                                                                    |
| PowerPanel®<br>Personal/Business<br>software is inactive (all                  | The USB / serial cable is not connected.                                                                                                    | Connect the USB / serial cable to the UPS unit and<br>an open USB / serial port on the back of the<br>computer.                                                      |
| icons are gray).                                                               | The USB / serial cable is<br>connected to the wrong port.                                                                                                    | Check the back of the computer for an additional USB / serial port. Move the cable to this port.                                                                     |
|                                                                                | The unit is not providing battery power.                                                                                                    | Shutdown your computer and turn the UPS off.<br>Wait 10 seconds and turn the UPS back on. This<br>should reset the unit.                                             |
| The USB charging ports<br>are not providing power<br>to the connected devices. | The USB power port has Over<br>Current Protection design. When<br>the total current of connected<br>devices is over 3.1A, the USB<br>charging ports will stop<br>providing power to the<br>connected devices. | Turn the UPS off and unplug at least one piece of<br>device connected to the USB charging port and<br>then turn the UPS on.                                          |

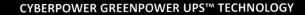

#### **Advanced Energy-Saving Design**

The GreenPower UPS™ has a high-efficiency charger, which makes it the most energy-efficient UPS in its class. The advanced high-frequency charging system significantly improves charging efficiency and conserves energy. As a result of this advanced design, the GreenPower UPS™ uses less energy compared to competitive models. The GreenPower UPS™ is manufactured in accordance with the Restriction on Hazardous Substances (RoHS) directive making it one of the most environmentally-friendly UPS on the market today.

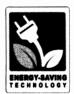

### LIMITED WARRANTY AND CONNECTED EQUIPMENT GUARANTEE

For warranty information, please visit the product page on CyberPowerSystems.com.

Entire contents copyright © 2020 Cyber Power Systems, Inc. All rights reserved. Reproduction in whole or in part without permission is prohibited. CyberPower is a registered trademark and brand of Cyber Power Systems (USA), Inc.

Additional troubleshooting information can be found under "Support" at www.CyberPowerSystems.com.